# **Julia简易教程之BioStructures 前言**

**Julia**是一种高级通用动态编程语言,它最初是为了满足高性能数值分析和计算科 学的需要而设计的,不需要解释器,速度快,也可用于客户端和服务器的Web用 途、低级系统编程或用作规约语言。

使用**Julia**处理生物数据具有速度快、并行易等优势。本文档将介绍Julia中的 [BioStructures](https://biojulia.dev/BioStructures.jl/stable/)在处理如[Protein Data Bank](https://www.rcsb.org/pdb/home/home.do) (PDB), mmCIF 和 MMTF等格式蛋白质 结构数据中的基本用法。

# **安装Julia和BioStructures**

### **Step.1 下载并安装Julia**

预编译的二进制文件是安装Julia的推荐方法,但如果需要,也可以选择从源代码 编译Julia。在本教程中,将从Julia的官方下载页面下载官方预编译的二进制文 件。请确保位于主目录中,然后开始下载:

wget https://julialang-s3.julialang.org/bin/linux/x64/1.8/julia-1.8.1 linux-x86\_64.tar.gz

如果下载过慢,则也可以在网页Julia[官方网站](https://julialang.org/downloads/)上下载好上传至集群(选择Linux x86版本)

#### Current stable release: v1.9.0 (May 7, 2023)

Checksums for this release are available in both MD5 and SHA256 formats.

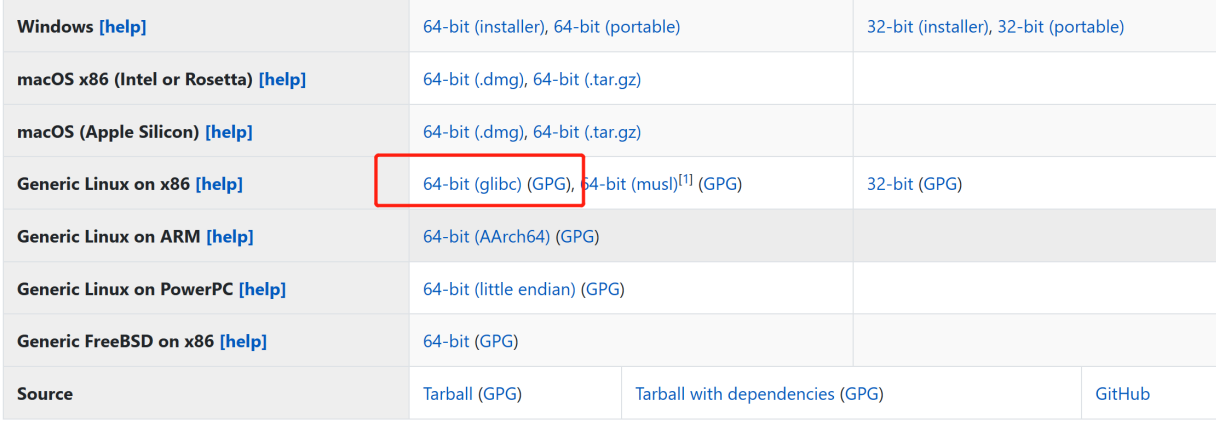

#### 然后解压

tar zxvf julia-1.8.1-linux-x86\_64.tar.gz #请注意修改下载的Julia版本

# **Step.2 添加Julia到环境变量**

修改 bashrc

vim ~/.bashrc

#### 添加Julia到环境变量

export PATH=\$PATH:/home/your/home/path/julia-1.8.1/bin #修改安装路径和 Julia版本

#### 执行bashrc

source ~/.bashrc

### **Step.3 运行Julia REPL并安装BioStructures**

在命令行中输入Julia,如果前面的安装都没有问题的话,则可以看到如下界面

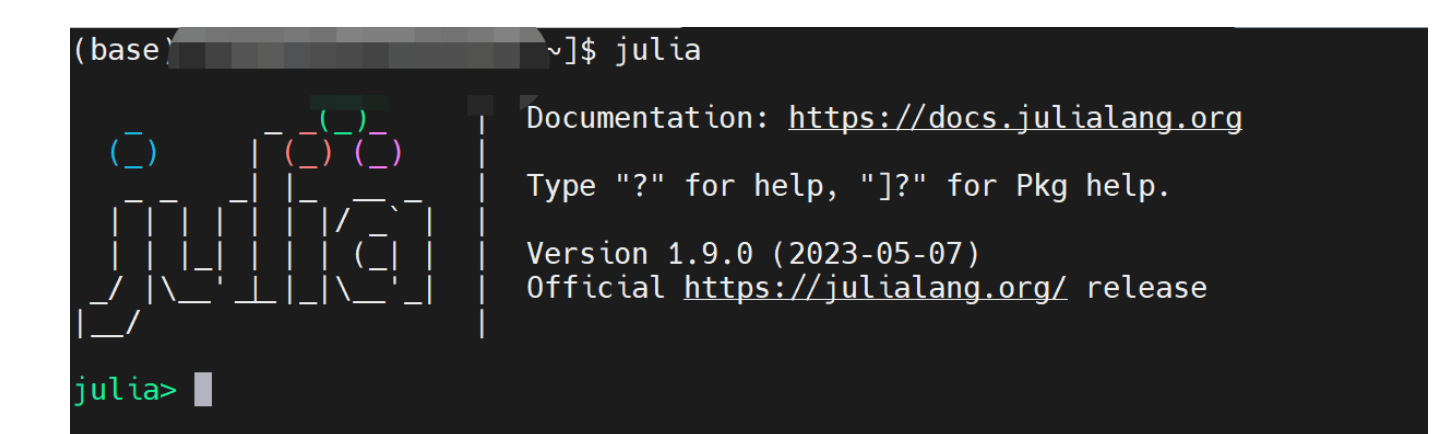

接下来安装BioStructures

键入 ] , 会看到 原来的julia变成了pkg,表示进入安装包的状态。再键入

add BioStructures

等待安装完成。此外还有一些常用的包比如 CSV , Parse , DataFrames , Tables 等都可以通过 add 来安装。

安装好的界面如下, Backspace 退出安装

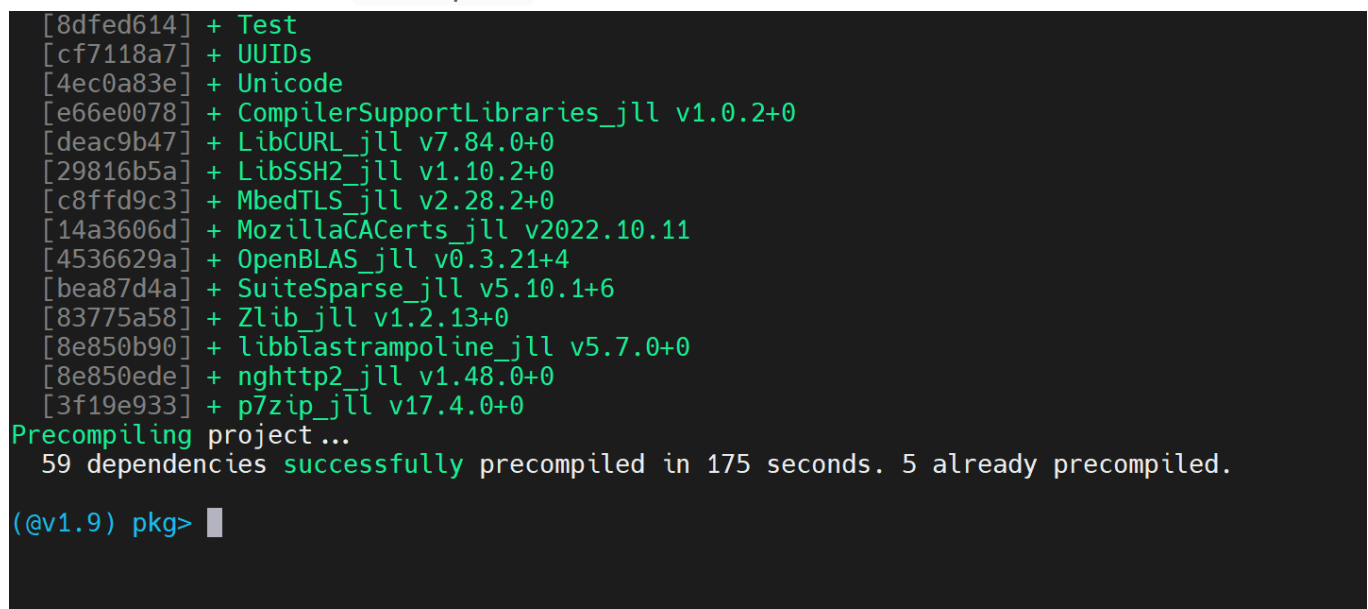

至此**Julia**和**BioStructures**就安装结束了

# **BioStrutures简介**

BioStructures.jl包提供了操作大分子结构的功能,特别是读取和写入蛋白质数据 库(PDB)、mmCIF和MMTF文件的功能。它被设计用于标准结构分析任务,以 及作为一个平台, 其他人可以在其上构建以创建更具体的工具。在性能方面是要 优于其他的PDB解析器的。

和Python一样,可以在 REPL中交互运行,也可以把程序写成可执行文件运行 ( julia juliafilename.jl )。本文档使用REPL演示BioStructures的常用函数, 使用Julia脚本来绘制contactmap。

# **BioStrutures使用基础**

# **下载PDB文件**

using BioStructures

# Stored in the current working directory by default downloadpdb("1EN2")

## **将PDB文件解析为Model-Chain-Residue-Atom框架**

```
julia> struc = read("/path/to/pdb/file.pdb", PDB)
ProteinStructure 1EN2.pdb with 1 models, 1 chains (A), 85 residues,
754 atoms
```
mmCIF文件可以通过 read("/path/to/cif/file.cif",mmCIF) 读取到相同的数 据结构中。关键字参数gzip(默认值为false)确定文件是否使用了gzip。

### **struc的元素可以访问如下**

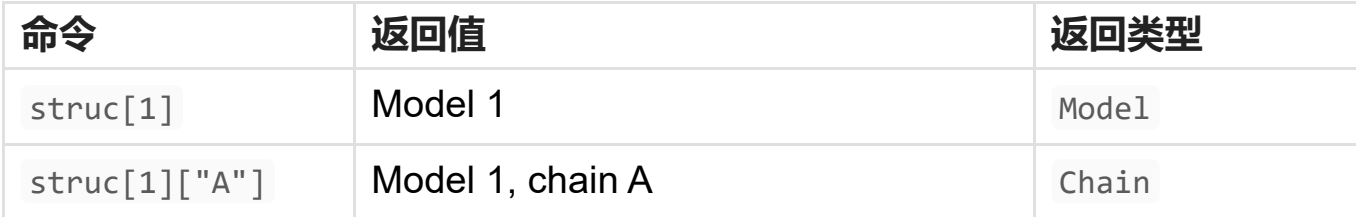

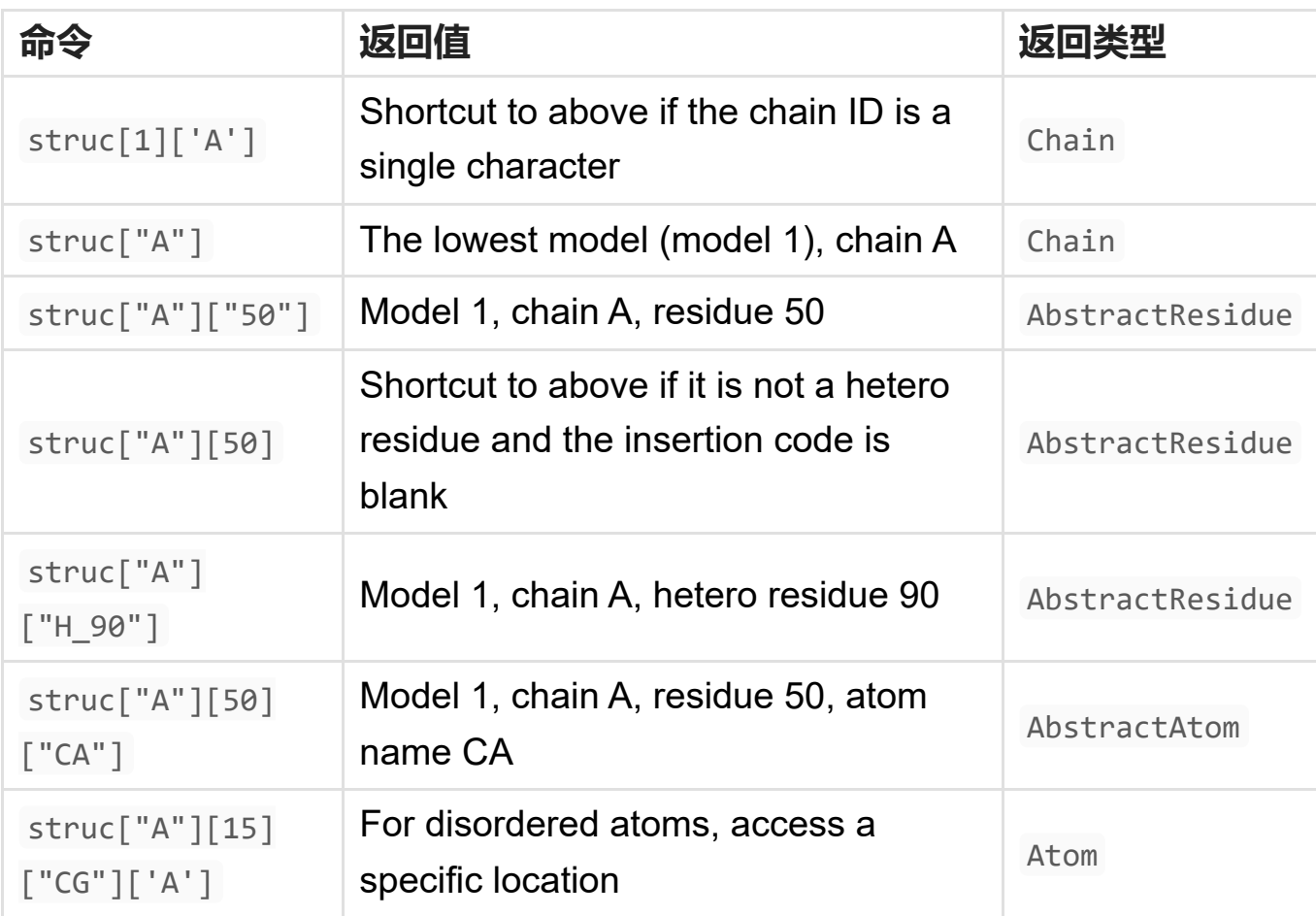

#### 按如下方式检索属性:

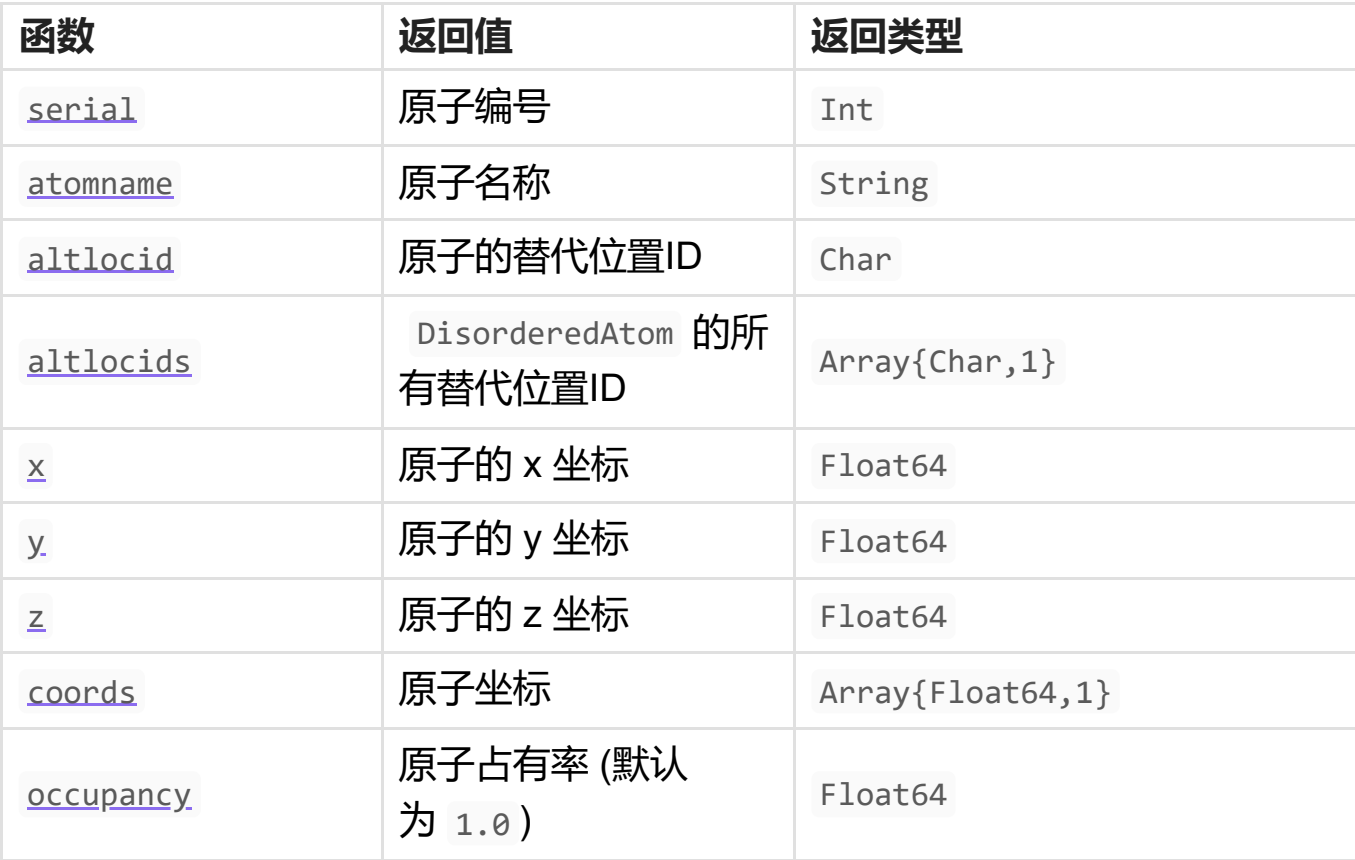

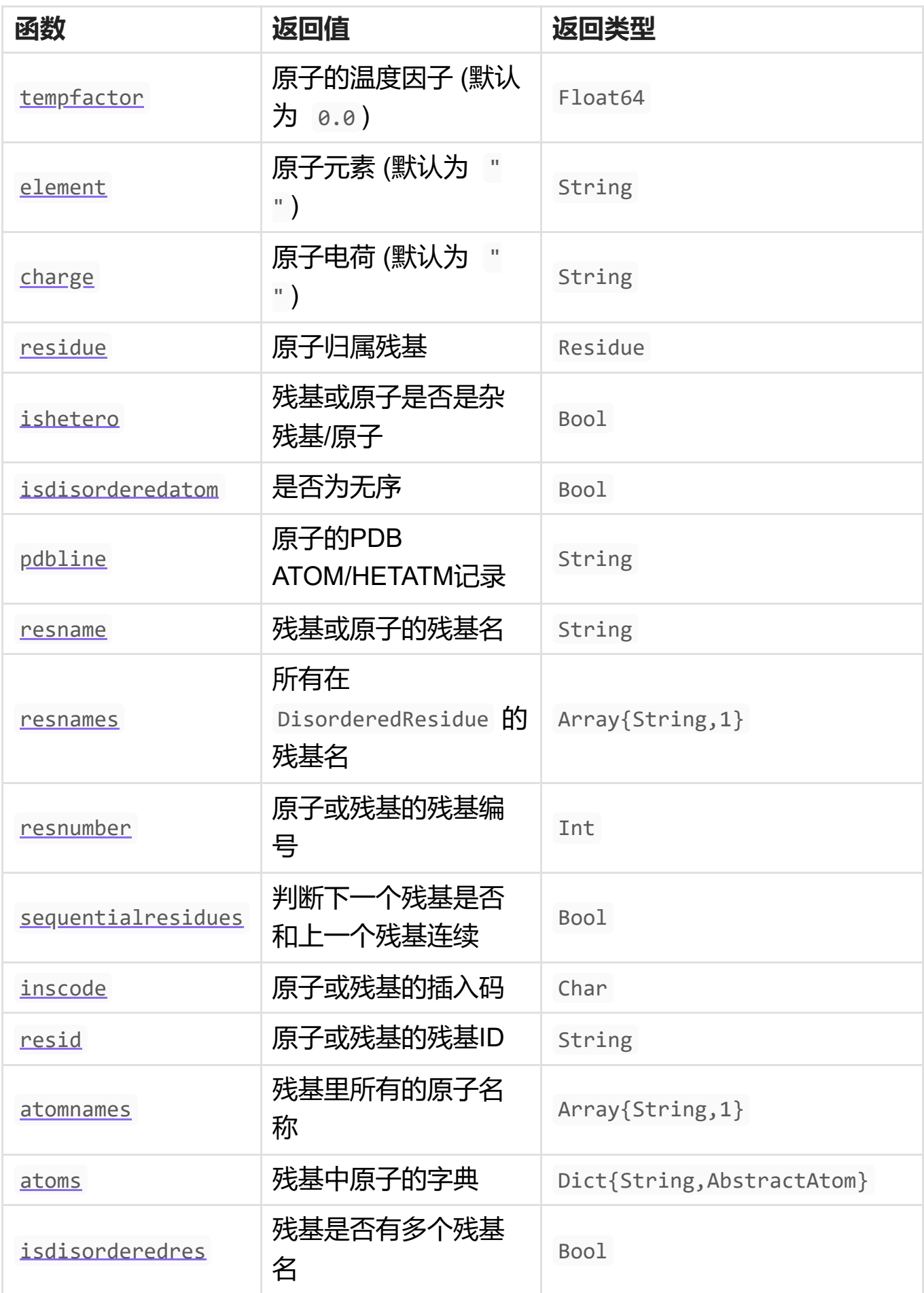

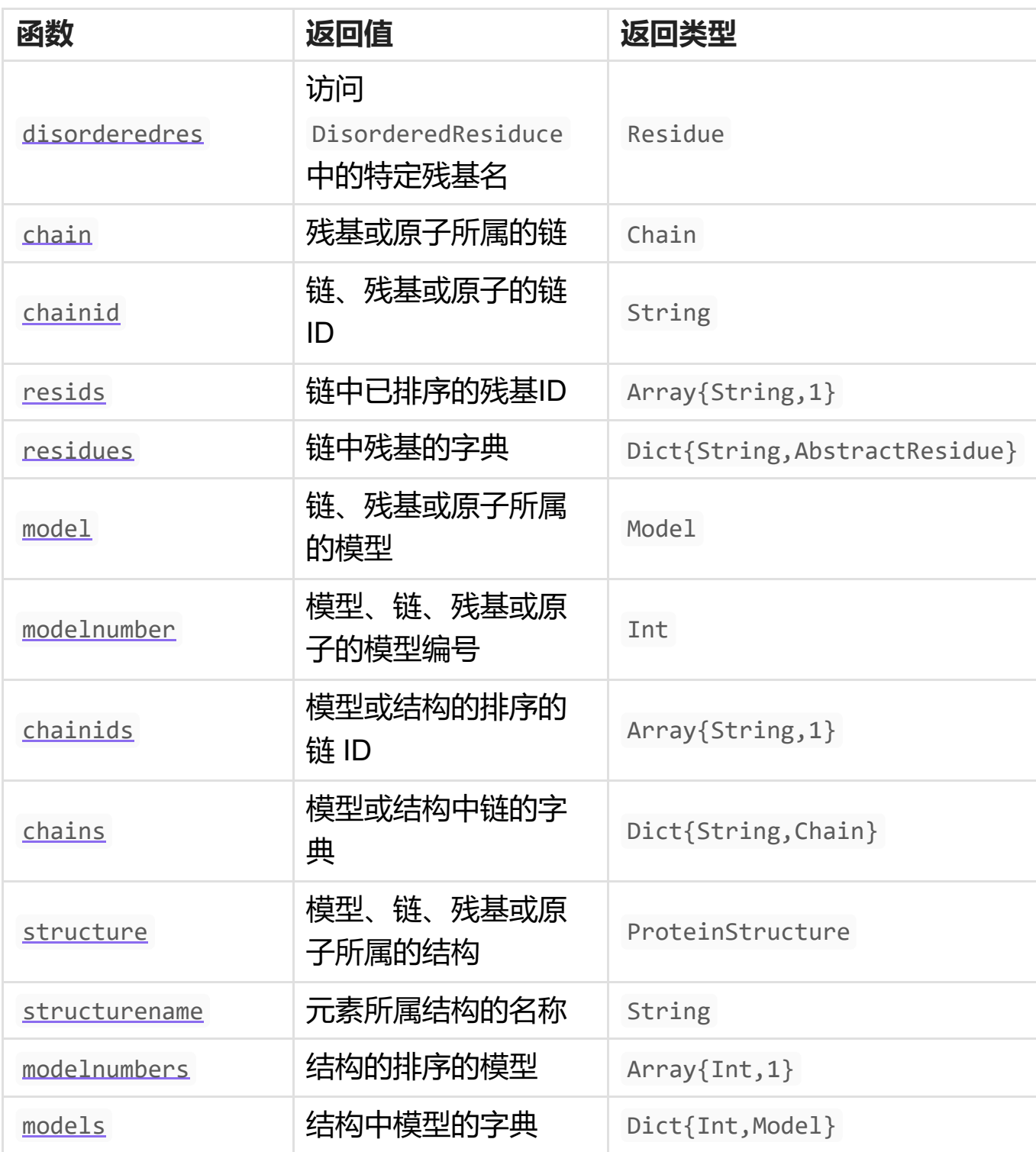

# **操纵结构**

可以对一个struc进行如下循环,得到原子并进行操作

for mod in struc for ch in mod

```
for res in ch
          for at in res
             # Do something
          end
       end
  end
end
```
collect 可以用于获取子元素的数组。 collectatoms 、 collectresibutes 、 collectchains 和 collectmodels 从结构元素或元素数组返回特定类型的数组。

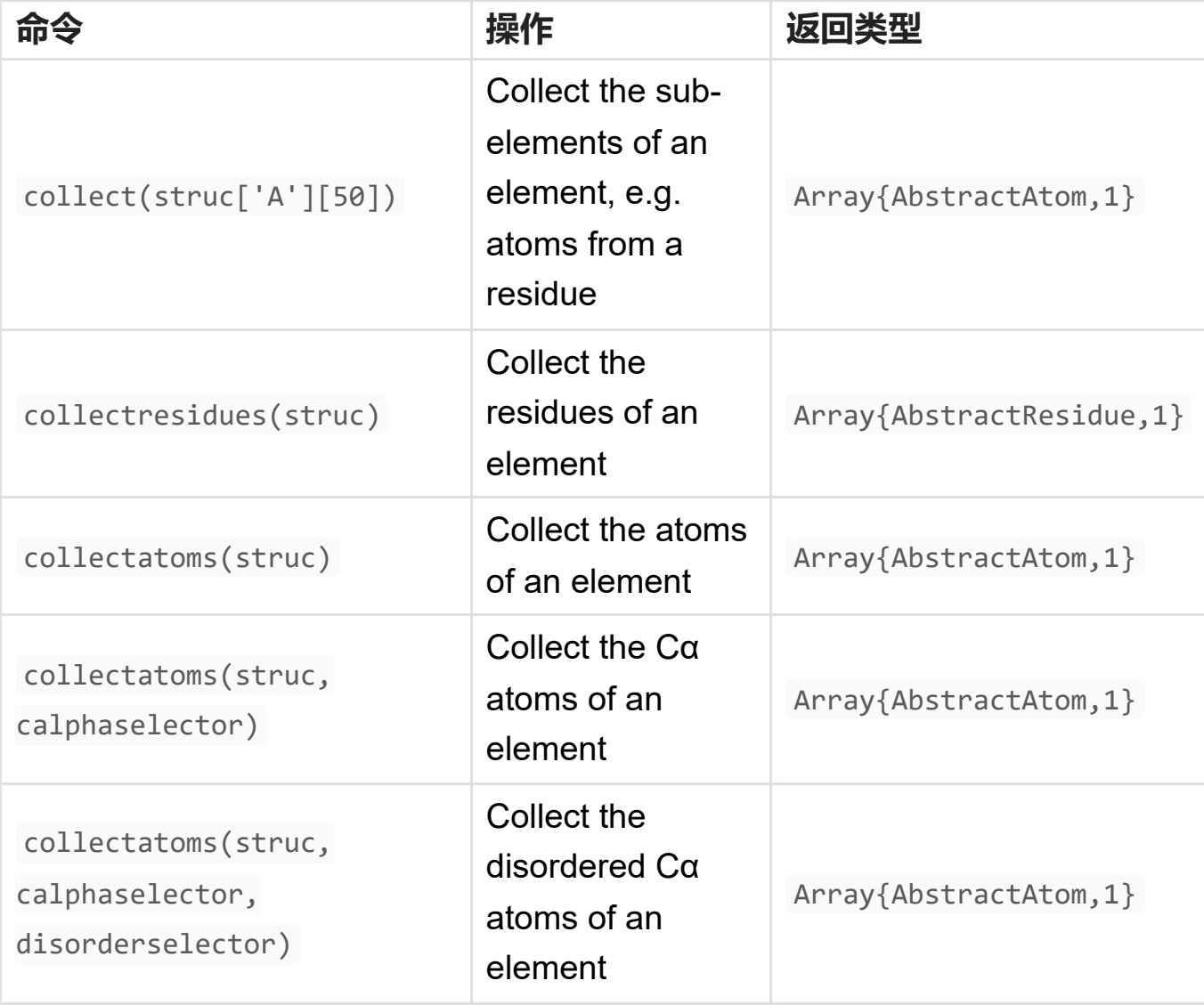

可用的选择器如下:

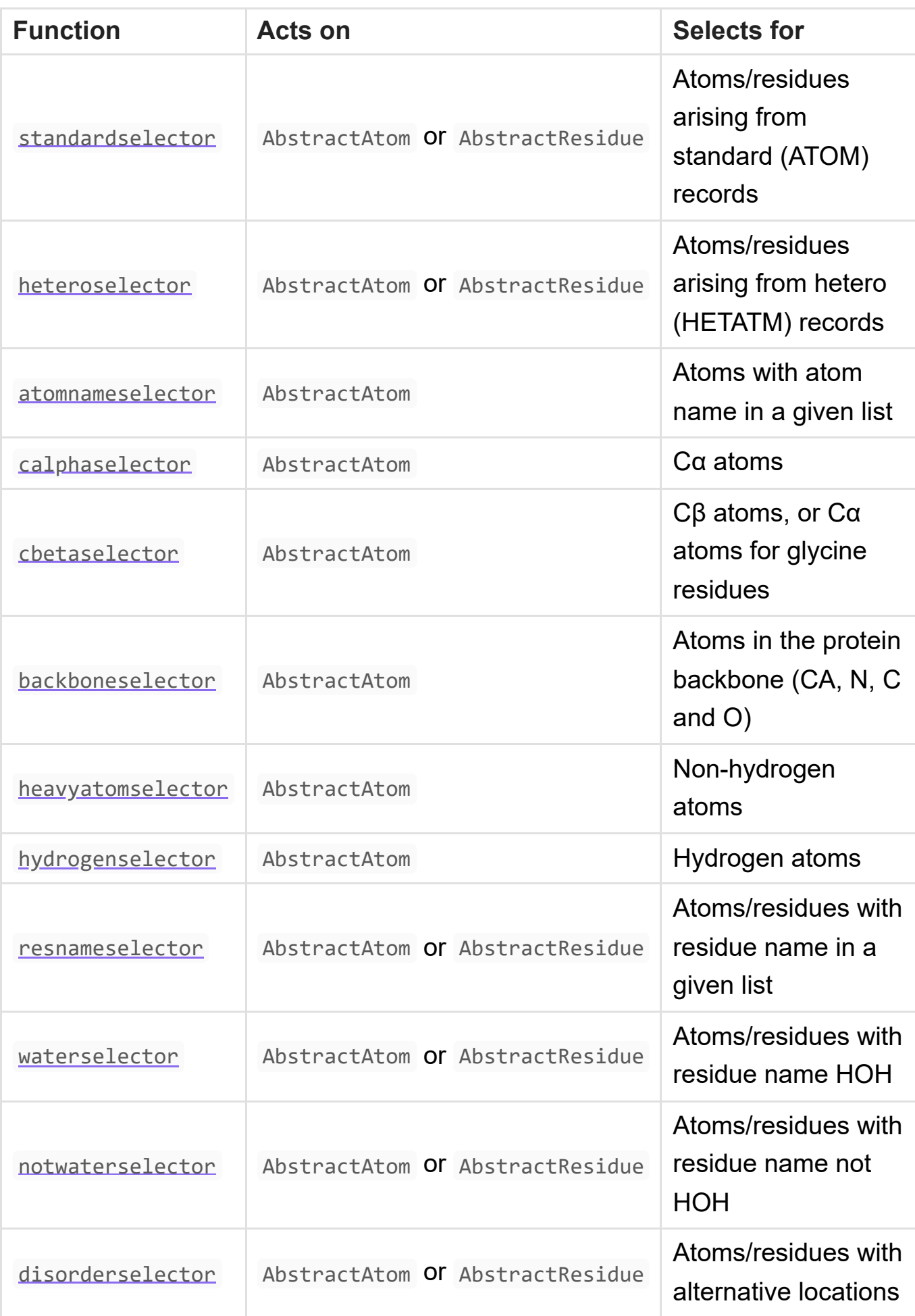

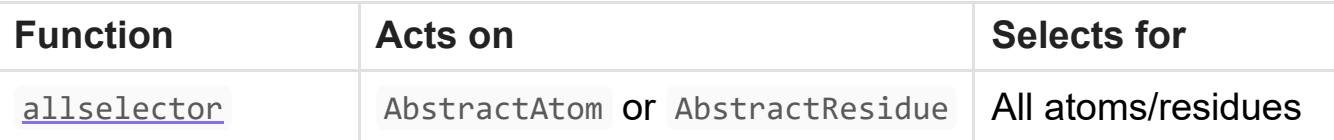

# **蛋白质的氨基酸序列可以通过使用任选的残基选择器将元件传递 到 LongAA 来检索:**

julia> LongAA(struc['A'], standardselector) 85aa Amino Acid Sequence: RCGSQGGGSTCPGLRCCSIWGWCGDSEPYCGRTCENKCW… RCGAAVGNPPCGQDRCCSVHGWCGGGNDYCSGGNCQYRC

gaps 关键字参数决定是否根据缺失的残数将 gaps 添加到序列中(默认为true)。 如果需要的话, three-letter toaa 提供了氨基酸代码的查找表。有关如何处理序 列的更多信息,请参见 BioSequences.jl 和 BioAlignments.jl 。 LongAA 是 LongSequence{AminoAcidAlphabet} 的别名。例如, 要查看CDK1和CDK2的对齐 (此示例还利用了Julia的广播):

```
julia> struc1, struc2 = retrievepdb.(["4YC6", "1HCL"])
2-element Array{ProteinStructure,1}:
 ProteinStructure 4YC6.pdb with 1 models, 8 chains (A,B,C,D,E,F,G,H),
1420 residues, 12271 atoms
 ProteinStructure 1HCL.pdb with 1 models, 1 chains (A), 294 residues,
2546 atoms
julia> seq1, seq2 = LongAA.([struc1["A"], struc2["A"]],
standardselector, gaps=false)
2-element Vector{LongAA}:
MEDYTKIEKIGEGTYGVVYKGRHKTTGQVVAMKKIRLES…
SHVKNLDENGLDLLSKMLIYDPAKRISGKMALNHPYFND
MENFQKVEKIGEGTYGVVYKARNKLTGEVVALKKIRTEG…
RSLLSQMLHYDPNKRISAKAALAHPFFQDVTKPVPHLRL
```
julia> using BioAlignments

```
julia> scoremodel = AffineGapScoreModel(BLOSUM62, gap open=-10,
```

```
gap_extend=-1);
julia> alres = pairalign(GlobalAlignment(), seq1, seq2, scoremodel)
PairwiseAlignmentResult{Int64, LongAA, LongAA}:
  score: 945
  seq: 1
MEDYTKIEKIGEGTYGVVYKGRHKTTGQVVAMKKIRLESEEEGVPSTAIREISLLKELRH 60
          || | ||||||||||||| | | || ||| |||| | ||||||||||||||||
\mathbb{L}ref: 1 MENFQKVEKIGEGTYGVVYKARNKLTGEVVALKKIRTE----
GVPSTAIREISLLKELNH 56
  seq: 61 PNIVSLQDVLMQDSRLYLIFEFLSMDLKKYLD-
SIPPGQYMDSSLVKSYLYQILQGIVFC 119
          |||| | || ||| |||| |||| | | | | |||| | |||
||
  ref: 57 PNIVKLLDVIHTENKLYLVFEFLHQDLKKFMDASALTG--
IPLPLIKSYLFQLLQGLAFC 114
  seq: 120 HSRRVLHRDLKPQNLLIDDKGTIKLADFGLARAFGV----
YTHEVVTLWYRSPEVLLGSA 175
          || |||||||||||||| | |||||||||||||| ||||||||||| || |||
  ref: 115
HSHRVLHRDLKPQNLLINTEGAIKLADFGLARAFGVPVRTYTHEVVTLWYRAPEILLGCK 174
  seq: 176
RYSTPVDIWSIGTIFAELATKKPLFHGDSEIDQLFRIFRALGTPNNEVWPEVESLQDYKN 235
           ||| ||||| | |||| | || ||||||||||||| |||| ||| | | |||
  ref: 175
YYSTAVDIWSLGCIFAEMVTRRALFPGDSEIDQLFRIFRTLGTPDEVVWPGVTSMPDYKP 234
  seq: 236 TFPKWKPGSLASHVKNLDENGLDLLSKMLIYDPAKRISGKMALNHPYFND---------
- 285
           |||| | ||| | ||| || ||| |||| | || || | |
  ref: 235
SFPKWARQDFSKVVPPLDEDGRSLLSQMLHYDPNKRISAKAALAHPFFQDVTKPVPHLRL 294
```
# **空间计算**

提供了各种函数来计算蛋白质的空间量:

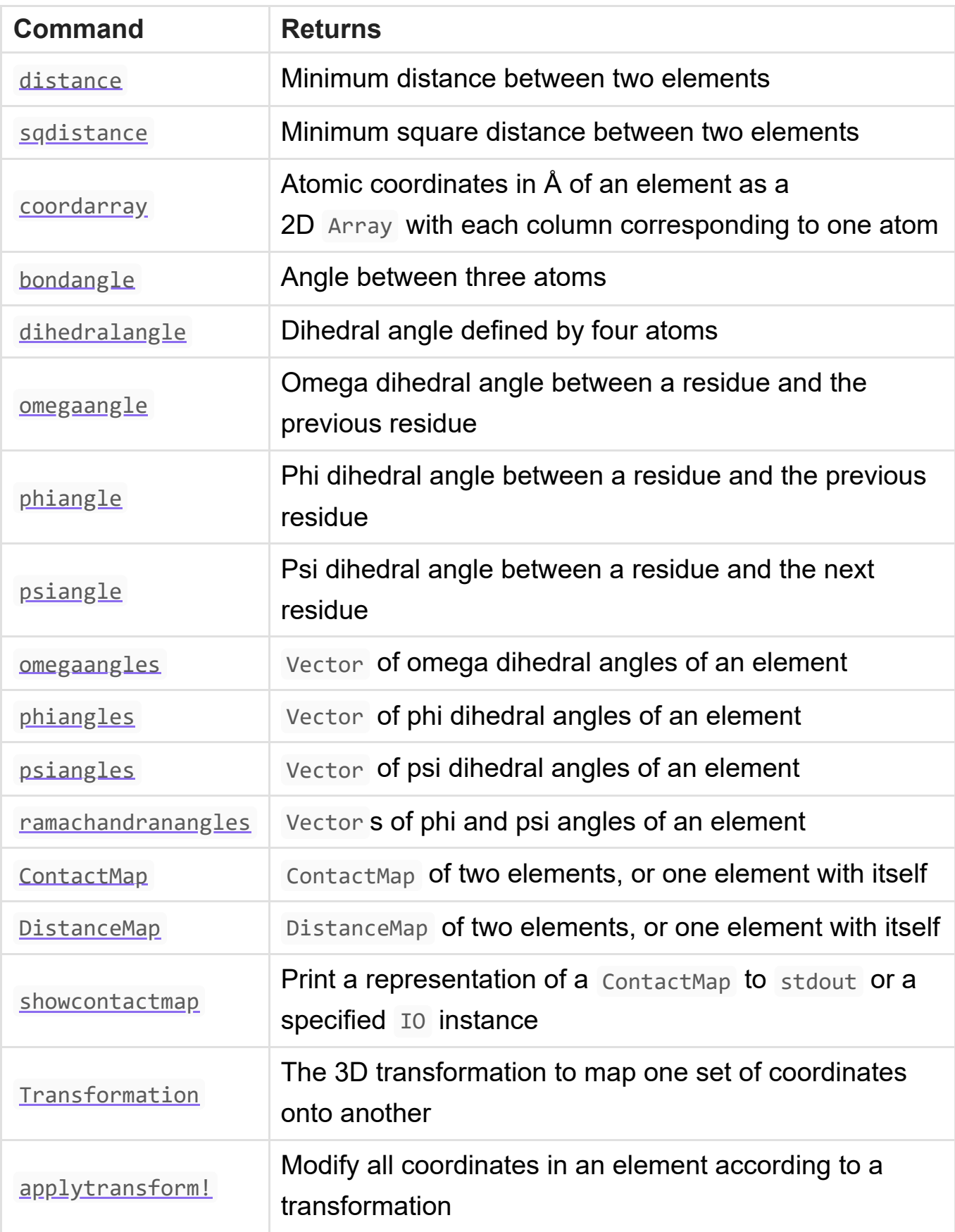

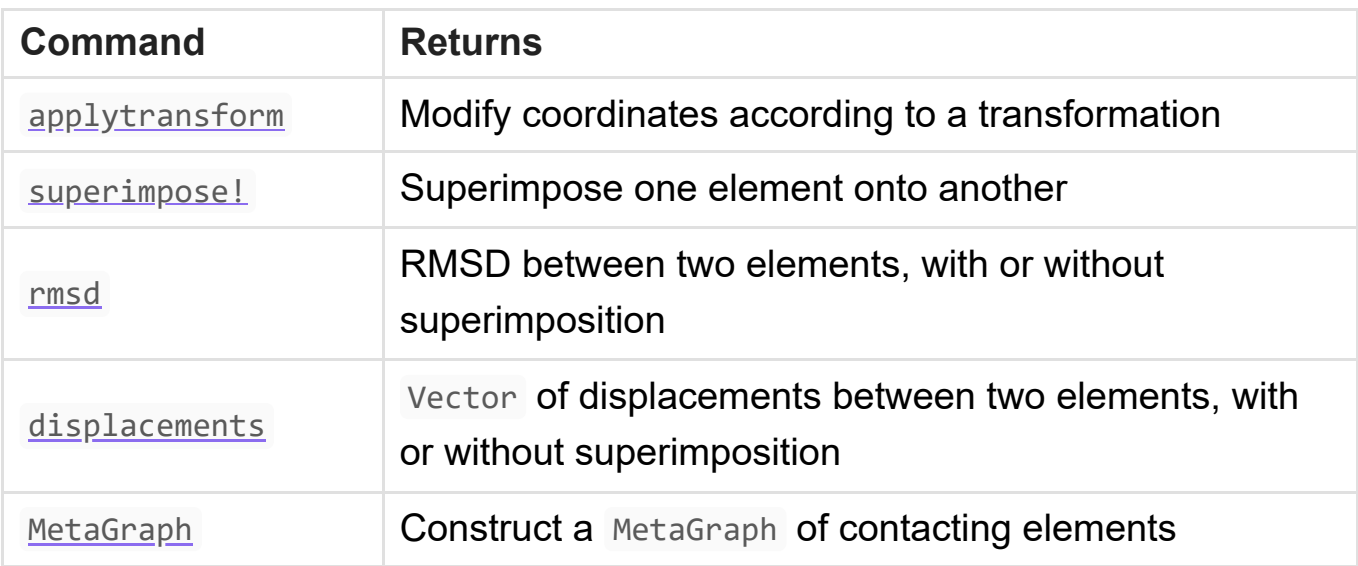

omegaangle 、 phiangle 和 psiangl e函数可以取一对残基,也可以取一个链和一 个位置。 omegaangle 和 phiangle 函数测量给定索引处的残基与之前的残基之间的 角度。 psiangle 函数在给定指数和之后的指数之间进行测量。例如:

```
julia> distance(struc['A'][10], struc['A'][20])
10.782158874733762
julia> rad2deg(bondangle(struc['A'][50]["N"], struc['A'][50]["CA"],
struc['A'][50]["C"]))
110.77765846083398
julia> rad2deg(dihedralangle(struc['A'][50]["N"], struc['A'][50]
["CA"], struc['A'][50]["C"], struc['A'][51]["N"]))
-177.38288114072924
julia> rad2deg(psiangle(struc['A'][50], struc['A'][51]))
-177.38288114072924
```

```
julia> rad2deg(psiangle(struc['A'], 50))
-177.38288114072924
```
结构元素可以叠加,并且可以计算叠加相关属性,例如RMSD。为了进行叠加, BioStructures.jl 进行序列比对,并使用Kabsch算法叠加比对的残基。例如:

# Change the coordinates of element 1 to superimpose it onto element 2 # Do sequence alignment with standard residues and calculate the

```
transformation with Cα atoms (the default)
superimpose!(el1, el2, standardselector)
# The transformation object for the above superimposition
Transformation(el1, el2, standardselector)
# Calculate the transformation with backbone atoms
superimpose!(el1, el2, standardselector, alignatoms=backboneselector)
# Calculate RMSD on Cα atoms (the default) after superimposition
rmsd(el1, el2, standardselector)
# Superimpose based on backbone atoms and calculate RMSD based on Cβ
atoms
rmsd(el1, el2, standardselector, alignatoms=backboneselector,
rmsdatoms=cbetaselector)
# Do not do a superimposition - assumes the elements are already
superimposed
```
rmsd(el1, el2, standardselector, superimpose=false)

## **写出PDB文件**

```
writepdb("filename.pdb", struc)
```
### **可视化结构**

Bio3DView.jl 软件包可用于可视化分子结构。例如:

```
using Bio3DView
using Blink
viewpdb("1CRN")
```
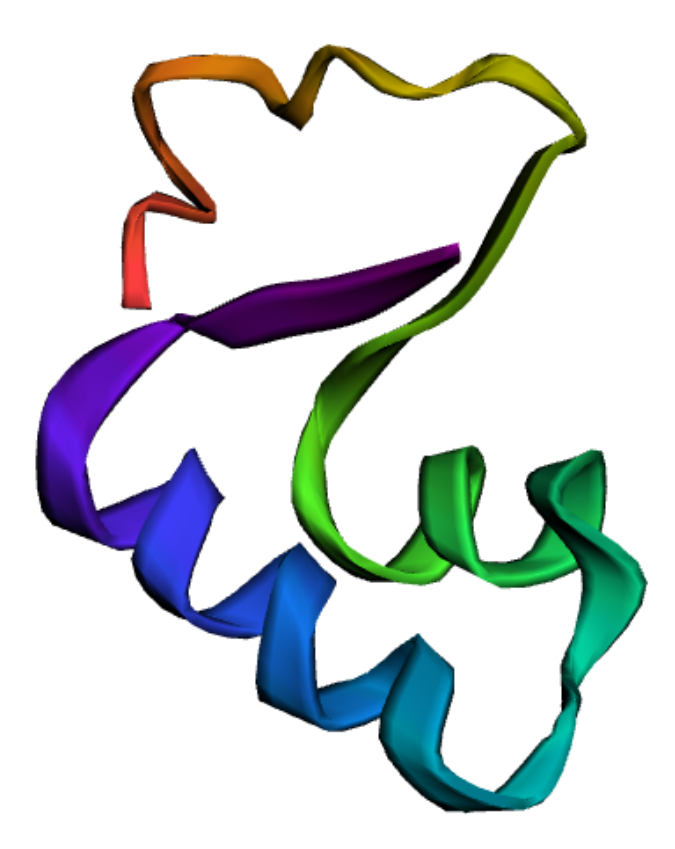

# **案例展示:使用 Julia 绘制蛋白质残基接触图**

ContactMap表示使用二元二维矩阵的表示蛋白质结构的所有残基对之间的临近关 系。如果在给定阈值 *t* 内,如果残基 *i* 与 *j* 之间的距离 *d* 小于 *t* , 那么接触图的aij 及  $a_{ji}$  均为 1, 反之则为 0。

**Julia** 中的 ContactMap 函数可用来绘制残基接触图。 ContactMap 接受结构元素或 列表,如 Chain 或 Vector,并返回一个 ContactMap 对象,显示指定距离内元素 之间的接触。 ContactMap 还可以被赋予两个结构元素作为参数, 在这种情况下, 返回一个非对称的2D数组,显示元素之间的接触。如果需要,可以使用 contacts.data 访问 ContactMap contacts 。

安装好 BioStructures 和 Plots 包, 将以下文件保存为 contactmap.jl

```
using Plots
using BioStructures
PDBID=ARGS[1]
Chainid=ARGS[2]
threshold=parse(Float64, ARGS[3])
downloadpdb(PDBID)
struc = read(PDBID * ".pdb", PDB)
contacts = ContactMap(collectatoms(struc["$Chainid"], cbetaselector),
threshold)
p=plot(contacts)
savefig(p,PDBID * "-" * Chainid * "-" * "$threshold" * ".png")
```
使用方法: julia contactmap.jl PDBID Chainid threshold

例如: julia contactmap.jl 1GVE A 8 表示将PDBID 为1GVE的蛋白质结构文件 下载,取其A链,并以8**Å**为阈值绘制contactmap

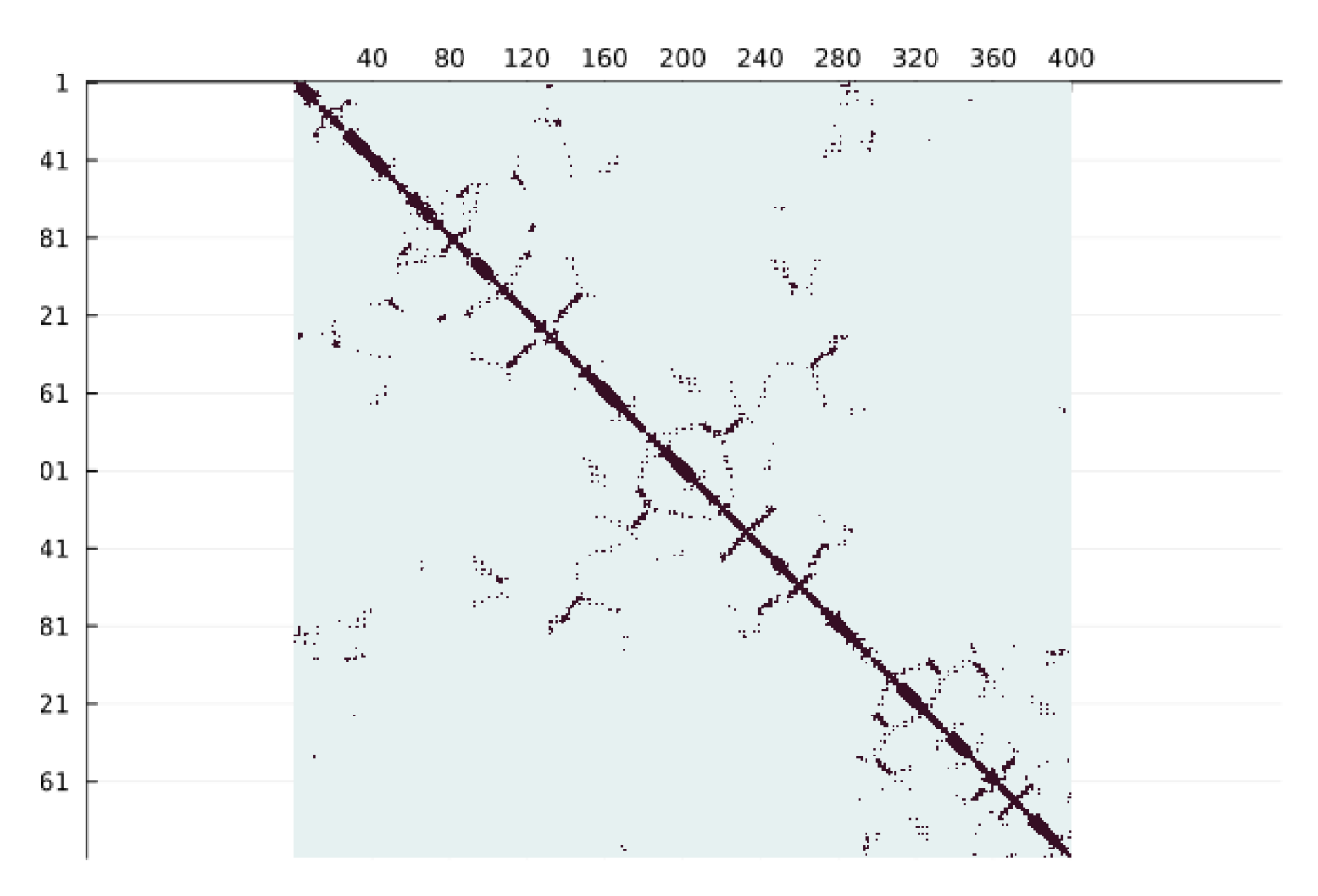

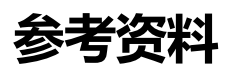

- 1. [Julia \(programming language\) Wikipedia](https://en.wikipedia.org/wiki/Julia_(programming_language))
- 2. [Documentation · BioStructures.jl \(biojulia.dev\)](https://biojulia.dev/BioStructures.jl/stable/documentation/#Basics)